# Debugging and Profiling

Lecture 13 Feb 28th 2023 | COMP 211-002 | Joshua Bakita

Fun fact...

### Welcome!

#### Today:

- → More on I/O
  - mmap()
  - Performance profiling
- → Debugging review

#### Logistics:

- → 54% of the class has started on Assignment 3
- → The bottom 6% of the class got an email warning last week—please do come meet with me before Friday

Most terminals support

Ctrl+w to delete the last
word you typed, and Ctrl+u
to delete the whole line.

Is there something less clunky than fread()?

### Demo: Revisiting cat

### **Memory Mapping**

Configure memory such that you can directly read/write to a file, as though it were already completely read in, and is automatically written out.

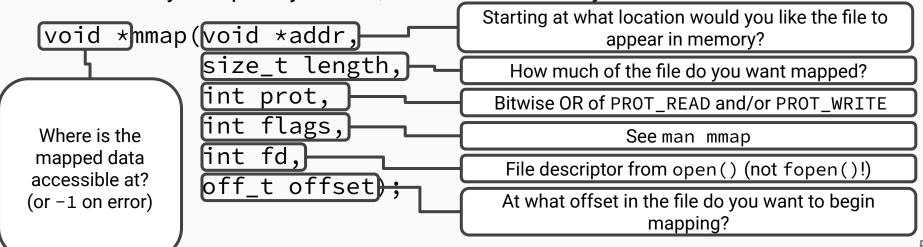

5

### Writing cat with mmap()

## Performance Profiling

A key aspect in architectural decisions!

#### **Performance Profiling**

# time and perf

# Debugging Revisited

Likely relevant to Assignment 3!

### Key Commands—From Lecture 7

#### **Command Line**

| valgrind prog  | Run prog with valgrind         |  |
|----------------|--------------------------------|--|
| gdb prog       | Start the GNU Debugger on prog |  |
| info thing     | View detailed manual for thing |  |
| xxd file       | Print file as hexadecimal      |  |
| wget addr      | Download file from addr        |  |
| rm file        | Delete file                    |  |
| cd dir         | Move to dir                    |  |
| cat file       | Print contents of file         |  |
| cp fileA fileB | Copy fileA to fileB            |  |

#### Vim Commands (Normal Mode)

| dd | Delete current line                         |
|----|---------------------------------------------|
| D  | Delete from cursor to end-of-line           |
| >> | Increase indent                             |
| << | Decrease indent                             |
| 0  | Add line above cursor and enter insert mode |
| 0  | Add line below cursor and enter insert mode |

#### For Your ~/.vimrc Config File

| set cindent |  |
|-------------|--|
| set nowrap  |  |

Χ

wha

memory

Print type of expr

x <addr>

whatis <expr>

Data

Access the full GDB manual via

| <pre>break <file>:<l> break <function> break <function> if</function></function></l></file></pre> | b   | Set a breakpoint with optional condition at a location or function | Breakpoints |
|---------------------------------------------------------------------------------------------------|-----|--------------------------------------------------------------------|-------------|
| info breakpoints                                                                                  | i b | List all breakpoints                                               | Sıuı        |
| delete <breakpoint number=""></breakpoint>                                                        | d   | Delete a breakpoint                                                |             |
| continue                                                                                          | С   | Resume execution                                                   |             |
|                                                                                                   |     |                                                                    |             |

info gdb on the command line

| run <args></args> | r | Run local program                   |   |
|-------------------|---|-------------------------------------|---|
| quit              | q | Exit GDB                            |   |
| help <cmd></cmd>  | h | Print quick reference for a command |   |
| set history save  |   | Save command history                | , |

### How Does I/O Really Work?

A sampling from one of my research presentations...

### Questions?

See office hour calendar on the website for availability.

Assignment 3 due Tuesday!

Contact:

Email: <a href="mailto:hacker@unc.edu">hacker@unc.edu</a>

Twitter: @JJBakita

Web: <a href="https://cs.unc.edu/~jbakita">https://cs.unc.edu/~jbakita</a>

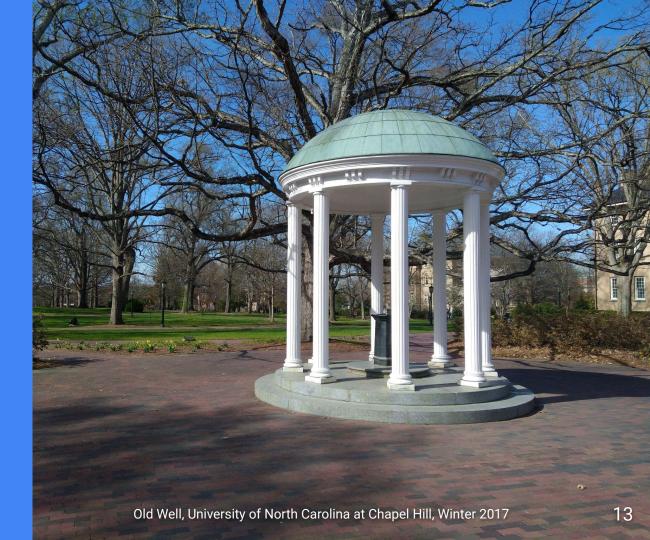